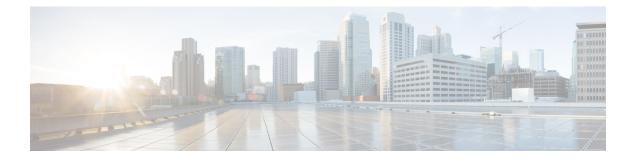

# **Conditional Debug and Radioactive Tracing**

- Finding Feature Information, on page 1
- Introduction to Conditional Debugging, on page 1
- Introduction to Radioactive Tracing, on page 2
- How to Configure Conditional Debug and Radioactive Tracing, on page 2
- Monitoring Conditional Debugging, on page 6
- Configuration Examples for Conditional Debugging, on page 6
- Additional References for Conditional Debugging and Radioactive Tracing, on page 7
- Feature History and Information for Conditional Debugging and Radioactive Tracing, on page 7

## **Finding Feature Information**

Your software release may not support all the features documented in this module. For the latest caveats and feature information, see Bug Search Tool and the release notes for your platform and software release. To find information about the features documented in this module, and to see a list of the releases in which each feature is supported, see the feature information table at the end of this module.

Use Cisco Feature Navigator to find information about platform support and Cisco software image support. To access Cisco Feature Navigator, go to http://www.cisco.com/go/cfn. An account on Cisco.com is not required.

# Introduction to Conditional Debugging

The Conditional Debugging feature allows you to selectively enable debugging and logging for specific features based on the set of conditions you define. This feature is useful in systems where a large number of features are supported.

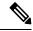

Note Only Control Plane Tracing is supported.

The Conditional debug allows granular debugging in a network that is operating at a large scale with a large number of features. It allows you to observe detailed debugs for granular instances within the system. This is very useful when we need to debug only a particular session among thousands of sessions. It is also possible to specify multiple conditions.

A condition refers to a feature or identity, where identity could be an interface, IP Address, or a MAC address and so on.

Note

MAC address is the only supported condition.

This is in contrast to the general debug command, that produces its output without discriminating on the feature objects that are being processed. General debug command consumes a lot of system resources and impacts the system performance.

# **Introduction to Radioactive Tracing**

Radioactive tracing provides the ability to stitch together a chain of execution for operations of interest across the system, at an increased verbosity level. This provides a way to conditionally print debug information (up to DEBUG Level or a specified level) across threads, processes and function calls.

Note

The default level is **DEBUG**. The users cannot change this to another level.

The following features are enabled for Radioactive Tracing:

- IGMP Snooping
- Layer 2 Multicast

# How to Configure Conditional Debug and Radioactive Tracing

## **Conditional Debugging and Radioactive Tracing**

Radioactive Tracing when coupled with Conditional Debugging, enable us to have a single debug CLI to debug all execution contexts related to the condition. This can be done without being aware of the various control flow processes of the feature within the box and without having to issue debugs at these processes individually.

## **Location of Tracefiles**

By default the tracefile logs will be generated for each process and saved into either the **/tmp/rp/trace** or **/tmp/fp/trace** directory. In this temp directory, the trace logs are written to files, which are of 1 MB size each. The directory can hold up to a maximum of 25 such files for a given process. When a tracefile in the **/tmp** directory reaches its 1MB limit or whatever size was configured for it during the boot time, it is rotated out to an archive location in the **/crashinfo** partition under **tracelogs** directory.

The **/tmp** directory holds only a single tracefile for a given process. Once the file reaches its file size limit it is rotated out to **/crashinfo/tracelogs**. In the archive directory, up to 25 files are accumulated, after which the oldest one is replaced by the newly rotated file from **/tmp**.

The tracefiles in the crashinfo directory are located in the following formats:

- 1. Process-name\_Process-ID\_running-counter.timestamp.gz Example: IOSRP\_R0-0.bin\_0.14239.20151101234827.gz
- 2. Process-name\_pmanlog\_Process-ID\_running-counter.timestamp.bin.gz Example: wcm\_pmanlog\_R0-0.30360\_0.20151028233007.bin.gz

## **Configuring Conditional Debugging**

To configure conditional debugging, follow the steps given below:

### Procedure

|        | Command or Action                                                    | Purpose                                                                            |  |
|--------|----------------------------------------------------------------------|------------------------------------------------------------------------------------|--|
| Step 1 | enable                                                               | Enables privileged EXEC mode.                                                      |  |
|        | Example:                                                             | • Enter your password if prompted.                                                 |  |
|        | Device> enable                                                       |                                                                                    |  |
| Step 2 | debug platform condition mac {mac-address}                           | Configures conditional debugging for the MAC                                       |  |
|        | Example:                                                             | Address specified.                                                                 |  |
|        | Device# <b>debug platform condition mac</b><br><b>bc16.6509.3314</b> |                                                                                    |  |
| Step 3 | debug platform condition start                                       | Starts conditional debugging (this will start                                      |  |
|        | Example:                                                             | radioactive tracing if there is a match on one the conditions above).              |  |
|        | Device# debug platform condition start                               | the conditions above).                                                             |  |
| Step 4 | show platform condition OR show debug                                | Displays the current conditions set.                                               |  |
|        | Example:                                                             |                                                                                    |  |
|        | Device# <b>show platform condition</b><br>Device# <b>show debug</b>  |                                                                                    |  |
| Step 5 | debug platform condition stop                                        | Stops conditional debugging (this will stop                                        |  |
|        | Example:                                                             | radioactive tracing).                                                              |  |
|        | Device# debug platform condition stop                                |                                                                                    |  |
| Step 6 | request platform software trace archive [last                        | (Optional) Displays historical logs of merged                                      |  |
|        | {number} days] [target {crashinfo:  <br>flashinfo: }]                | tracefiles on the system. Filter on any combination of number of days or location. |  |
|        | Example:                                                             |                                                                                    |  |
|        | <pre># request platform software trace archive last 2 days</pre>     |                                                                                    |  |
| Step 7 | show platform software trace [filter-binary                          | (Optional) Displays logs merged from the latest                                    |  |
|        | level   message]                                                     | tracefile. Filter on any combination of                                            |  |

|        | Command or Action                                           | Purpose                                                                                                    |
|--------|-------------------------------------------------------------|----------------------------------------------------------------------------------------------------|
|        | Example:<br>Device# show platform software trace<br>message | <ul> <li>application condition, trace module name, and trace level.</li> <li>filter-binary - Filter the modules to be collated</li> <li>level - Show trace levels</li> <li>message - Show trace message ring contents</li> <li>Note On the device: <ul> <li>Available from IOS console in addition to linux shell.</li> <li>Generates a file with merged logs.</li> </ul> </li> </ul> |
| Step 8 | clear platform condition all                                | Displays merged logs only from staging area  Clears all conditions.                                                                                                    |
|        | Example:<br>Device# clear platform condition all            |                                                                                                    |

#### What to do next

- **Note** The commands **request platform software trace filter-binary** and **show platform software trace filter-binary** work in a similar way. The only difference is:
  - request platform software trace filter-binary Sources the data from historical logs.
  - show platform software trace filter-binary Sources the data from the flash Temp directory.

Of these, *mac\_log <...date..>* is the most important file, as it gives the messages for the MAC we are debugging. The command **show platform software trace filter-binary** also generates the same flash files, and also prints the mac\_log on the screen.

## **Radioactive Tracing for L2 Multicast**

To identify a specific multicast receiver, specify the MAC address of the joiner or the receiver client, Group Multicast IP address and Snooping VLAN. Additionally, enable the trace level for the debug. The debug level will provide detailed traces and better visibility into the system.

**debug platform condition feature multicast controlplane mac** client MAC address **ip** Group IP address **vlan** id **level** debug level

## **Recommended Workflow for Trace files**

The Recommended Workflow for Trace files is listed below:

**1.** To request the tracelogs for a specific time period.

EXAMPLE 1 day.

Use the command:

#### Device#request platform software trace archive last 1 day

- 2. The system generates a tar ball (.gz file) of the tracelogs in the location /flash:
- **3.** Copy the file off the switch. By copying the file, the tracelogs can be used to work offline. For more details on copying files, see section below.
- 4. Delete the tracelog file (.gz) file from /flash: location. This will ensure enough space on the switch for other operations.

### Copying tracefiles off the box

An example of the tracefile is shown below:

```
Device# dir crashinfo:/tracelogs
Directory of crashinfo:/tracelogs/
50664 -rwx 760 Sep 22 2015 11:12:21 +00:00 plogd_F0-0.bin_0.gz
50603 -rwx 991 Sep 22 2015 11:12:08 +00:00 fed_pmanlog_F0-0.bin_0.9558.20150922111208.gz
50610 -rw- 11 Nov 2 2015 00:15:59 +00:00 timestamp
50611 -rwx 1443 Sep 22 2015 11:11:31 +00:00
auto_upgrade_client_sh_pmanlog_R0-.bin_0.3817.2015092211130.gz
50669 -rwx 589 Sep 30 2015 03:59:04 +00:00 cfgwr-8021_R0-0.bin_0.gz
50612 -rwx 1136 Sep 22 2015 11:11:46 +00:00 reflector_803_R0-0.bin_0.1312.2015092211116.gz
50794 -rwx 4239 Nov 2 2015 00:04:32 +00:00 IOSRP_R0-0.bin_0.14239.20151101234827.gz
50615 -rwx 131072 Nov 2 2015 00:19:59 +00:00 linux_iosd_image_pmanlog_R0-0.bin_0
```

The trace files can be copied using one of the various options shown below:

```
Device# copy crashinfo:/tracelogs ?
 crashinfo: Copy to crashinfo: file system
  flash: Copy to flash: file system
 ftp: Copy to ftp: file system
 http: Copy to http: file system
 https: Copy to https: file system
 null: Copy to null: file system
 nvram: Copy to nvram: file system
 rcp: Copy to rcp: file system
 running-config Update (merge with) current system configuration
  scp: Copy to scp: file system
  startup-config Copy to startup configuration
  syslog: Copy to syslog: file system
  system: Copy to system: file system
  tftp: Copy to tftp: file system
  tmpsys: Copy to tmpsys: file system
```

The general syntax for copying onto a TFTP server is as follows:

```
Device# copy source: tftp:
Device# copy crashinfo:/tracelogs/IOSRP_R0-0.bin_0.14239.20151101234827.gz tftp:
Address or name of remote host []? 2.2.2.2
Destination filename [IOSRP_R0-0.bin_0.14239.20151101234827.gz]?
```

**Note** It is important to clear the generated report or archive files off the switch in order to have flash space available for tracelog and other purposes.

# Monitoring Conditional Debugging

The table shown below lists the various commands that can be used to monitor conditional debugging.

| Command                                       | Purpose                                                      |  |
|-----------------------------------------------|--------------------------------------------------------------|--|
| show platform condition                       | Displays the current conditions set.                         |  |
| show debug                                    | Displays the current debug conditions set.                   |  |
| show platform software trace filter-binary    | Displays logs merged from the latest tracefile.              |  |
| request platform software trace filter-binary | Displays historical logs of merged tracefiles on the system. |  |

# **Configuration Examples for Conditional Debugging**

The following is an output example of the show platform condition command.

The following is an output example of the *show debug* command.

The following is a sample of the *debug platform condition stop* command.

I

Device# **debug platform condition stop** Conditional Debug Global State: Stop

# Additional References for Conditional Debugging and Radioactive Tracing

#### **Related Documents**

| Related Topic                                                                       | Document Title                                    |
|-------------------------------------------------------------------------------------|---------------------------------------------------|
| For complete syntax and usage information for<br>the commands used in this chapter. | Command Reference (Catalyst 9300 Series Switches) |

#### MIBs

| МІВ                                      | MIBs Link                                                                                                    |
|------------------------------------------|----------------------------------------------------------------------------------------------------|
| All the supported MIBs for this release. | To locate and download MIBs for selected platforms, Cisco IOS releases, and feature sets, use Cisco MIB Locator found at the following URL: |
|                                          | http://www.cisco.com/go/mibs                                                                                                    |

### **Technical Assistance**

| Description                                                                                                    | Link                         |
|----------------------------------------------------------------------------------------------------|------------------------------|
| The Cisco Support website provides extensive online resources, including documentation and tools for troubleshooting and resolving technical issues with Cisco products and technologies.                                                                            | http://www.cisco.com/support |
| To receive security and technical information about your products, you can<br>subscribe to various services, such as the Product Alert Tool (accessed from<br>Field Notices), the Cisco Technical Services Newsletter, and Really Simple<br>Syndication (RSS) Feeds. |                              |
| Access to most tools on the Cisco Support website requires a Cisco.com user ID and password.                                                                                                    |                              |

# Feature History and Information for Conditional Debugging and Radioactive Tracing

The following table provides release information about the feature or features described in this module. This table lists only the software release that introduced support for a given feature in a given software release train. Unless noted otherwise, subsequent releases of that software release train also support that feature.

| Release                      | Modification                 |
|------------------------------|------------------------------|
| Cisco IOS XE Everest 16.5.1a | This feature was introduced. |